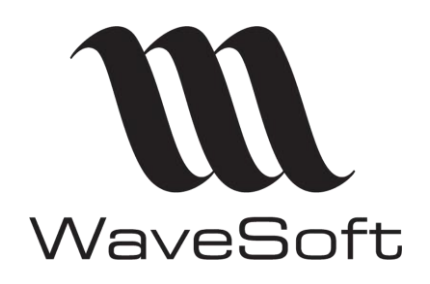

**I/E des pièces EDI**

**V23.02.05 – 30/09/2022**

# **Import/Export pièces EDI**

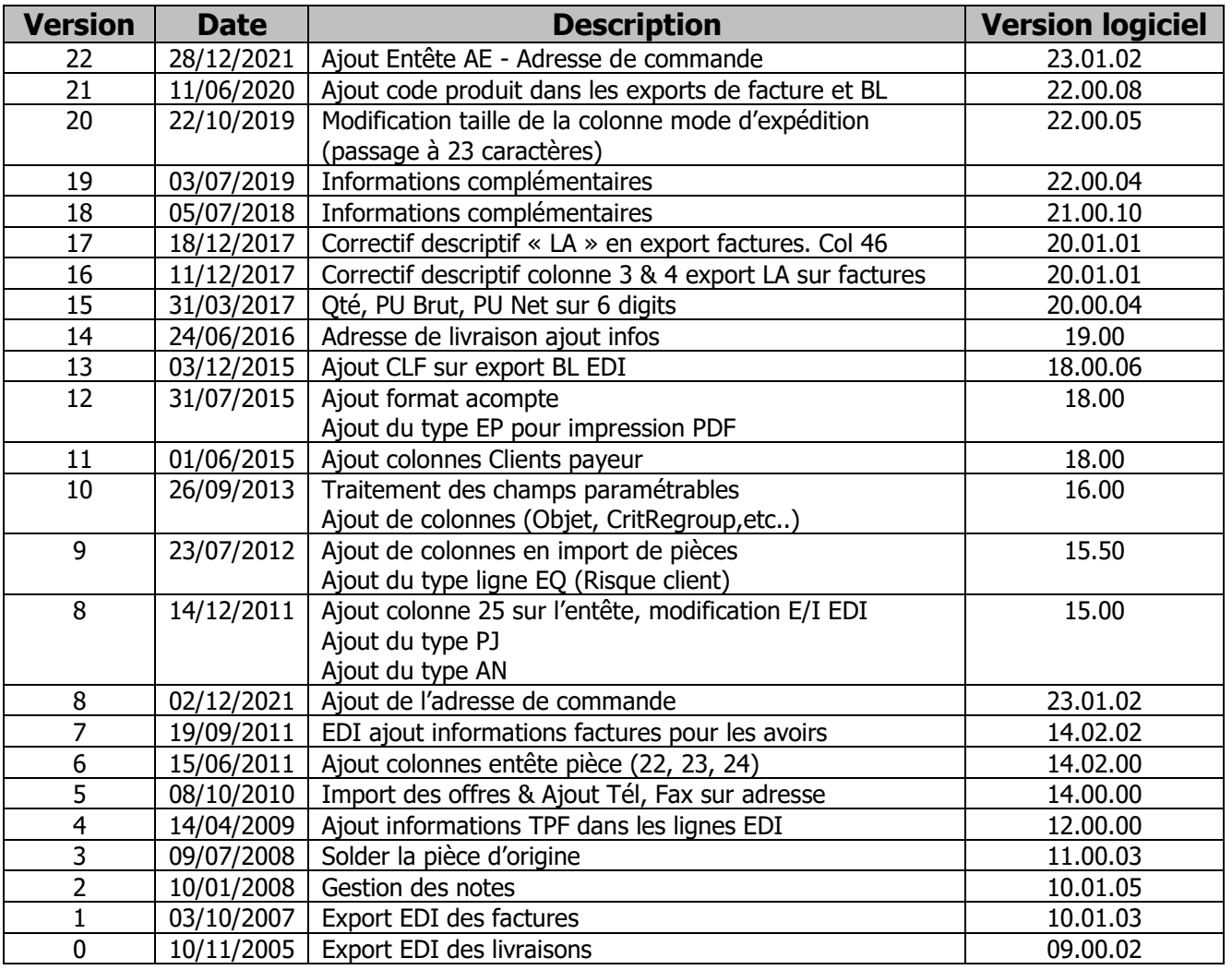

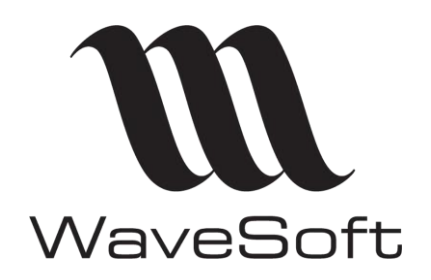

# I/E des pièces EDI

# $V23.02.05 - 30/09/2022$

#### **SOMMAIRE**

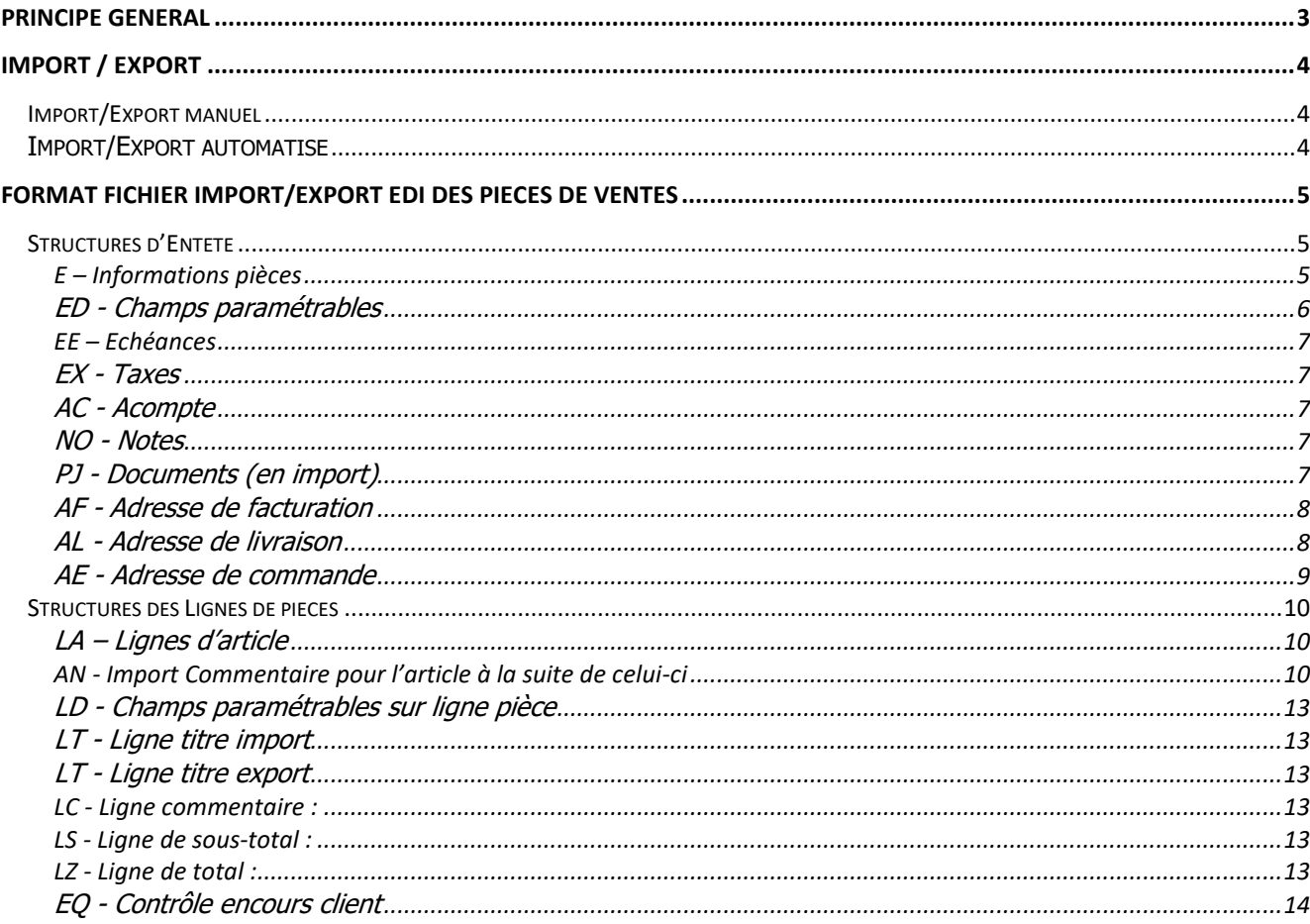

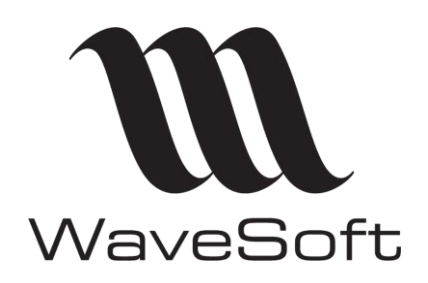

**I/E des pièces EDI**

### **V23.02.05 – 30/09/2022**

# <span id="page-2-0"></span>Principe général

Il est possible d'importer ou d'exporter des fichiers EDI en utilisant le traitement des pièces de vente en masse ou l'automate de transfert.

Pour l'export EDI, seules les pièces cochées « Pièce EDI » et en état « Non traitée » en entête de pièce sur l'onglet « Flux / EDI » seront prises en compte.

Sur les commandes EDI importées, ces zones sont automatiquement renseignées et leur gestion se fera automatiquement sur toute la chaine EDI.

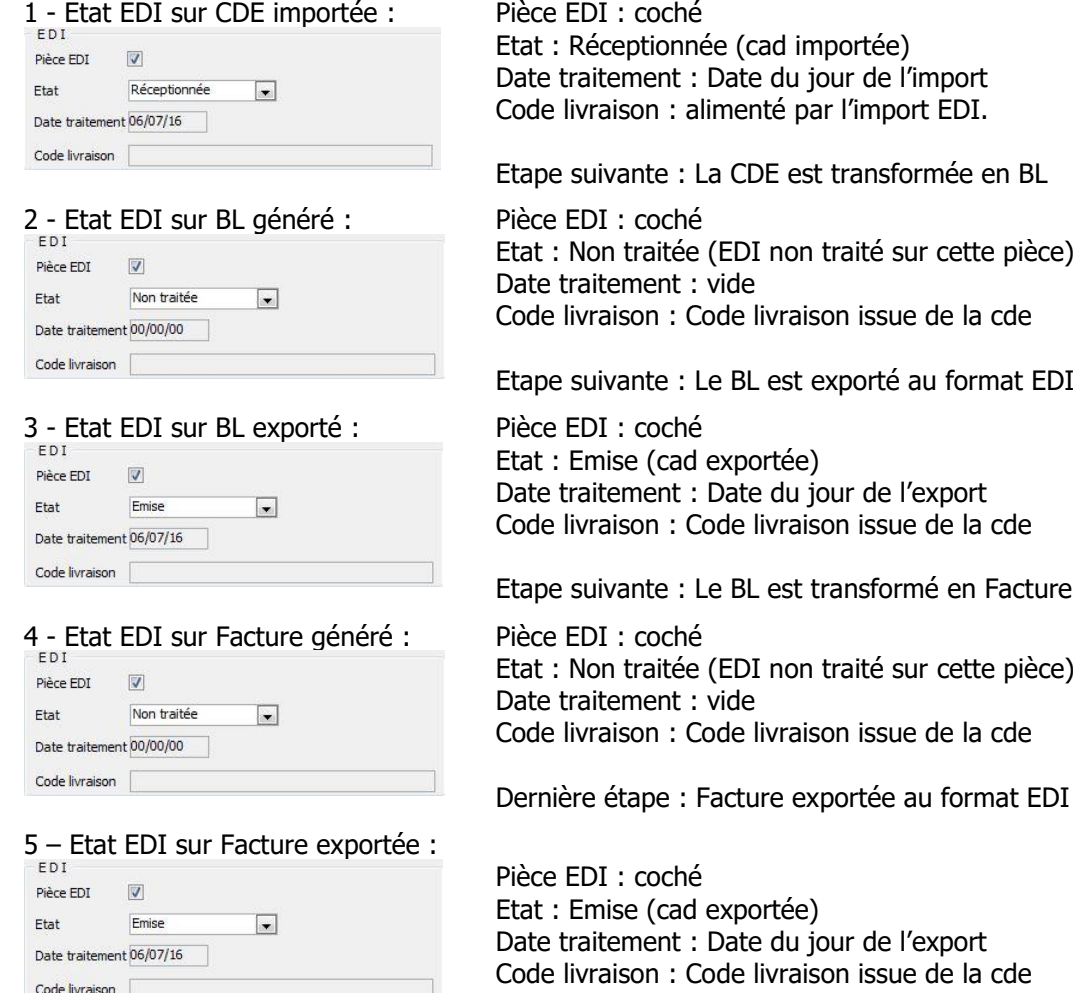

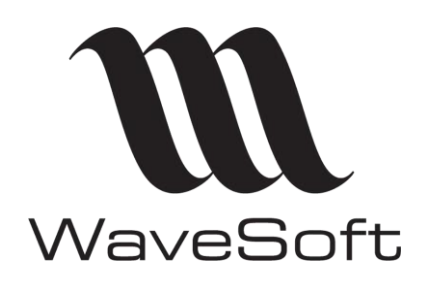

**I/E des pièces EDI**

**V23.02.05 – 30/09/2022**

# <span id="page-3-0"></span>Import / Export

### <span id="page-3-1"></span>Import/Export manuel

**Menu « Vente », « Traitement des pièces»** pour effectuer des imports ou Exports au format EDI à la demande.

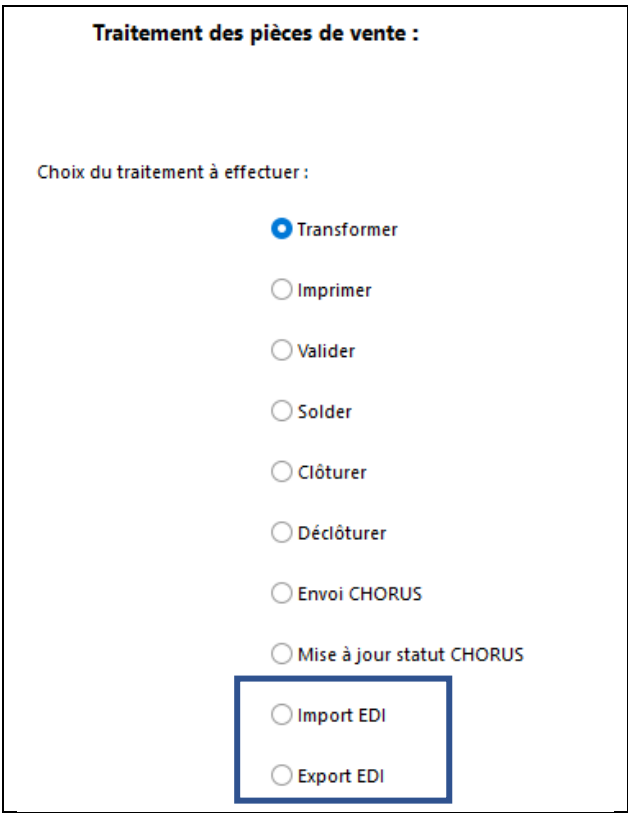

### <span id="page-3-2"></span>Import/Export automatisé

Il est possible d'importer ou d'exporter d'une manière automatisée des fichiers EDI en utilisant l'automate. L'import peut aussi être fait en utilisant la table WSAUTOMATE également. Choisir la nature « EDI » et l'entité souhaitée pour que les traitements spécifiques à la nature EDI se déclenchent.

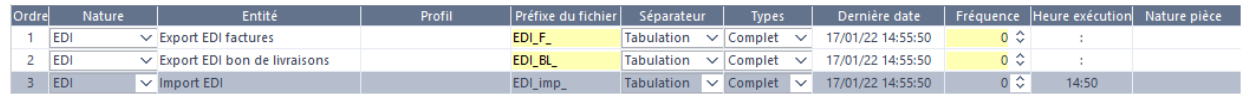

La valeur du champ « Type » est sans effet sur les traitements de nature « EDI ». Les séparateurs pour les fichiers EDI sont les tabulations ou les points-virgules.

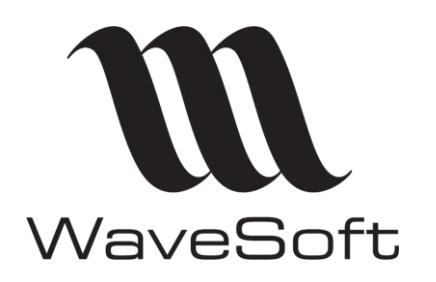

# **I/E des pièces EDI**

# **V23.02.05 – 30/09/2022**

# <span id="page-4-0"></span>Format fichier Import/Export EDI des pièces de ventes

### <span id="page-4-1"></span>Structures d'Entête

#### <span id="page-4-2"></span>**E – Informations pièces**

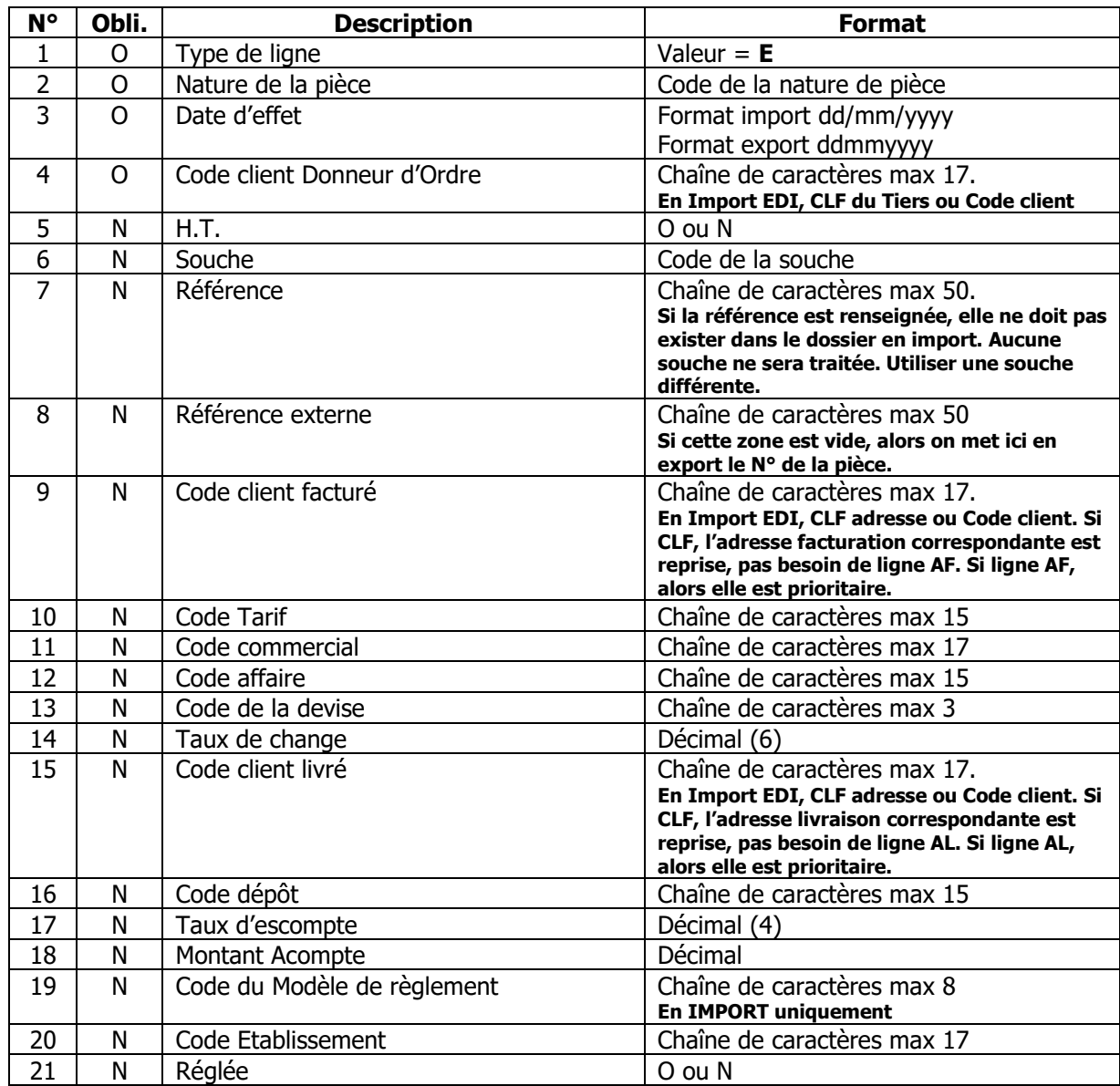

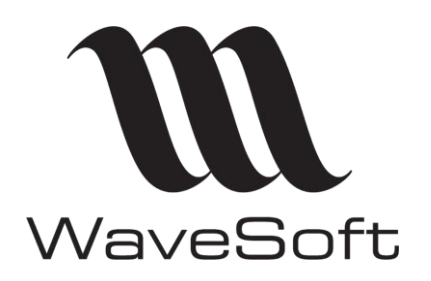

# **I/E des pièces EDI**

## **V23.02.05 – 30/09/2022**

EDI Import Commande :

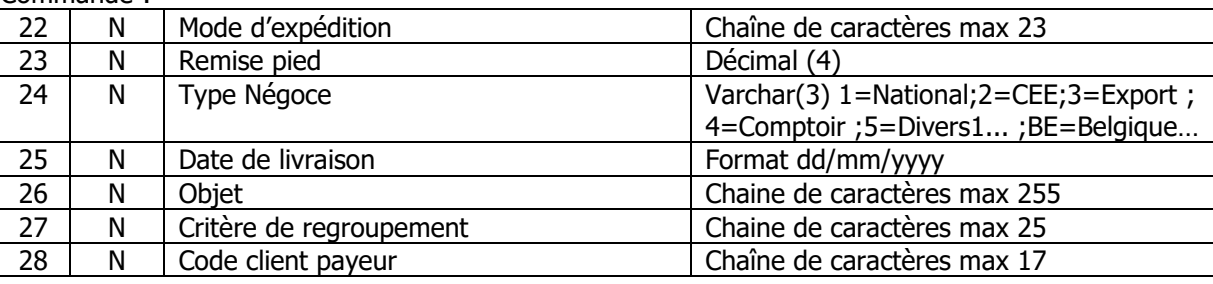

#### EDI Export Bon de Livraison :

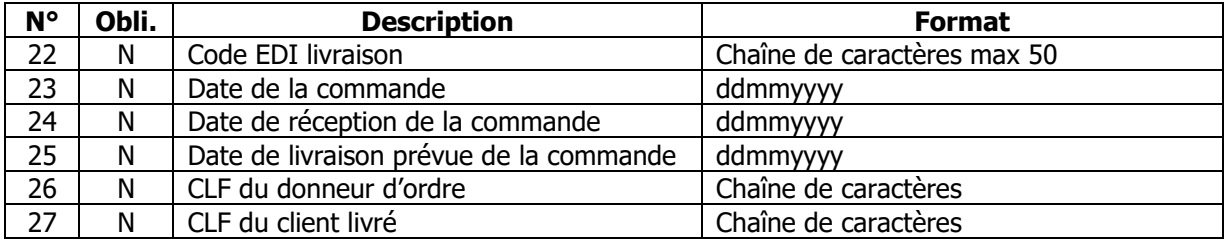

#### EDI Export Facture :

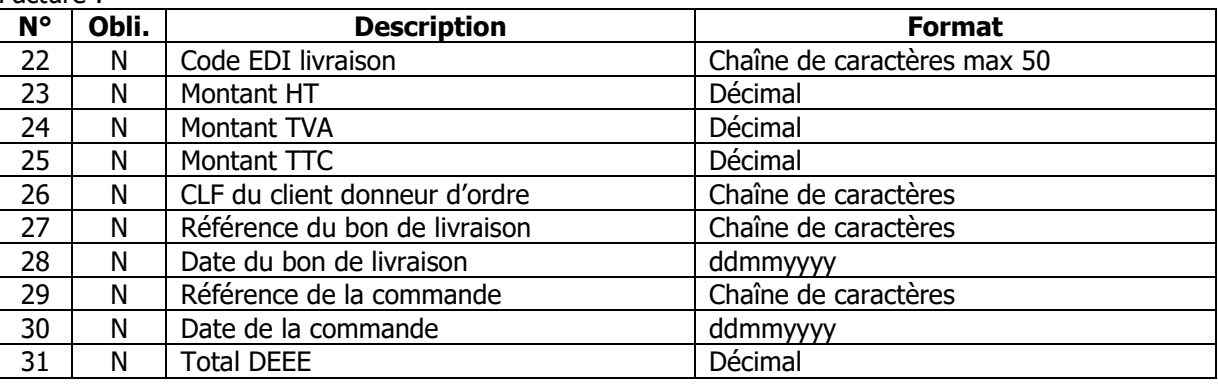

#### EDI Export Avoir :

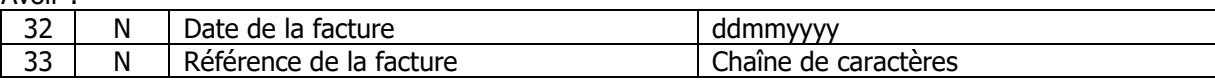

#### <span id="page-5-0"></span>**ED - Champs paramétrables**

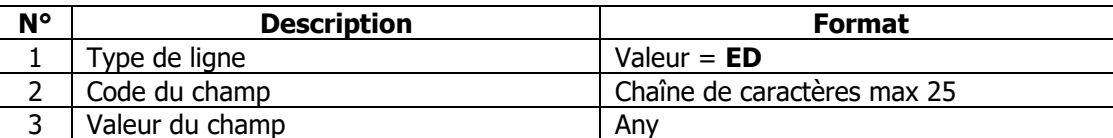

On répète les colonnes 2 et 3 autant de fois que nécessaire sur la même ligne.

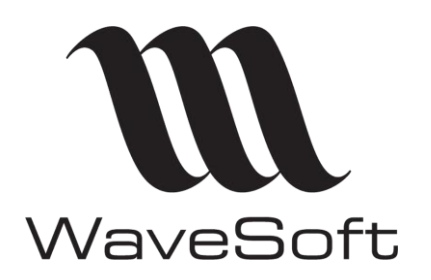

**I/E des pièces EDI**

### **V23.02.05 – 30/09/2022**

#### <span id="page-6-0"></span>**EE – Echéances**

Uniquement en export EDI des factures.

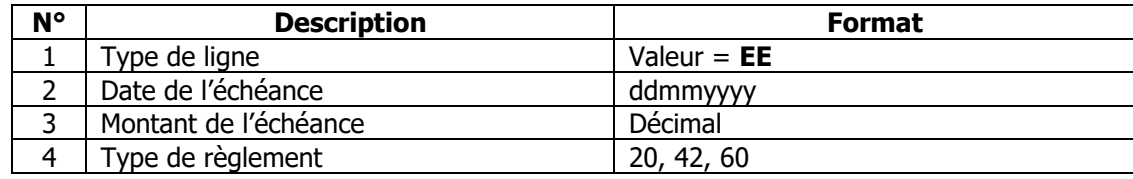

#### <span id="page-6-1"></span>**EX - Taxes**

Uniquement en export EDI des factures.

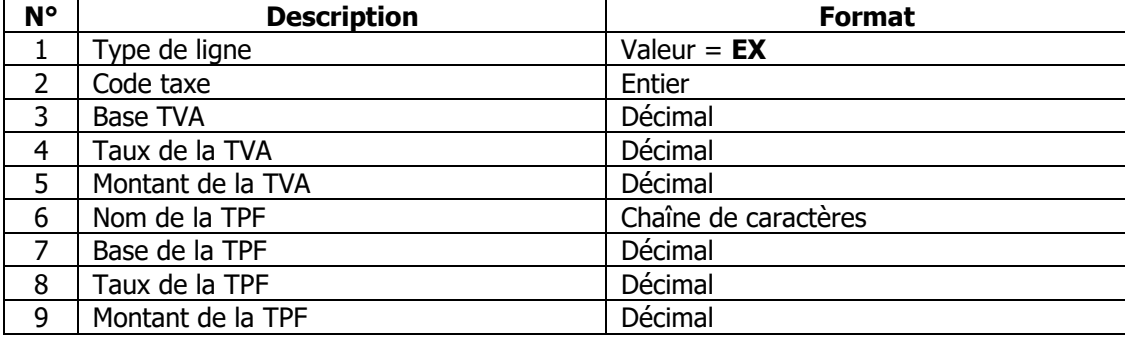

### <span id="page-6-2"></span>**AC - Acompte**

Uniquement en import Commandes

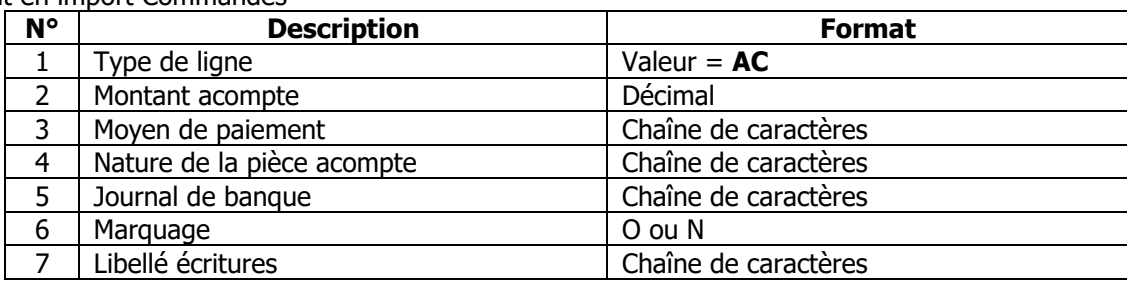

#### <span id="page-6-3"></span>**NO - Notes**

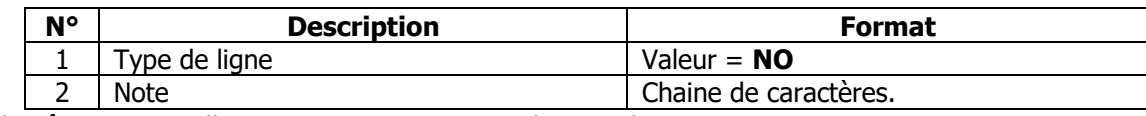

La note doit être entre guillemets et peut comporter plusieurs lignes. Elle ne doit pas comporter de guillemets.

### <span id="page-6-4"></span>**PJ - Documents (en import)**

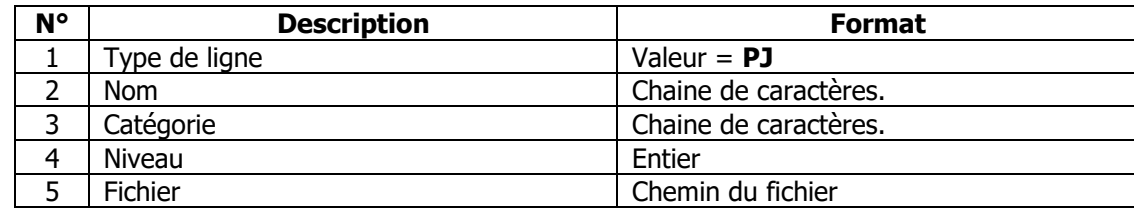

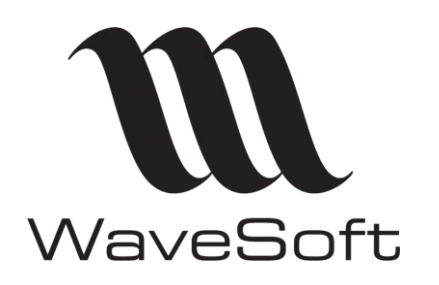

# **I/E des pièces EDI**

# **V23.02.05 – 30/09/2022**

### <span id="page-7-0"></span>**AF - Adresse de facturation**

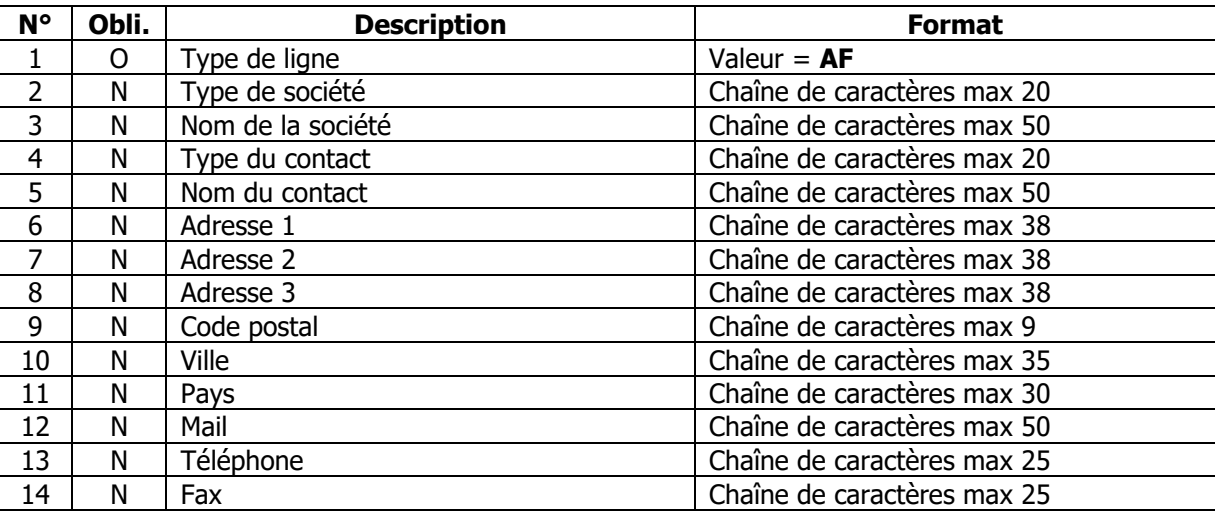

#### EDI Export Facture :

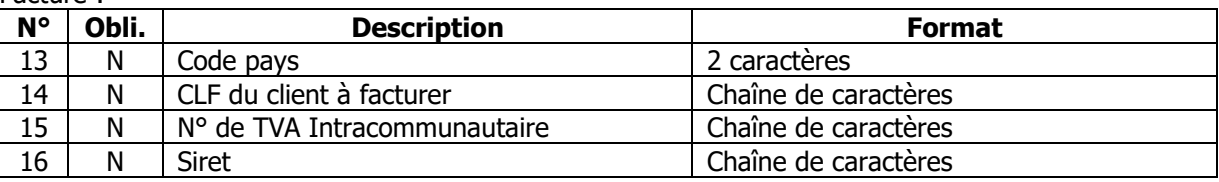

#### <span id="page-7-1"></span>**AL - Adresse de livraison**

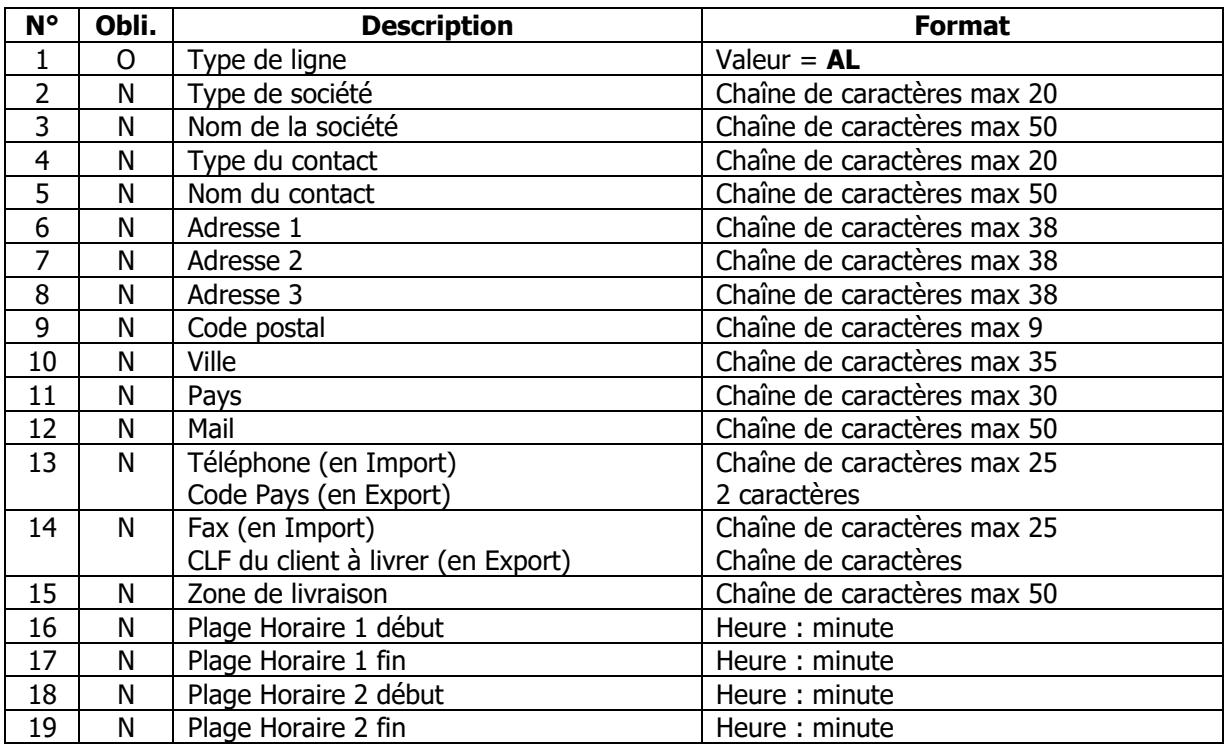

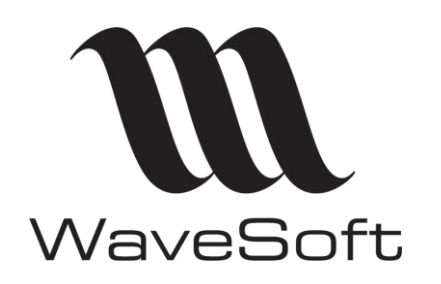

**I/E des pièces EDI**

**V23.02.05 – 30/09/2022**

# <span id="page-8-0"></span>**AE - Adresse de commande**

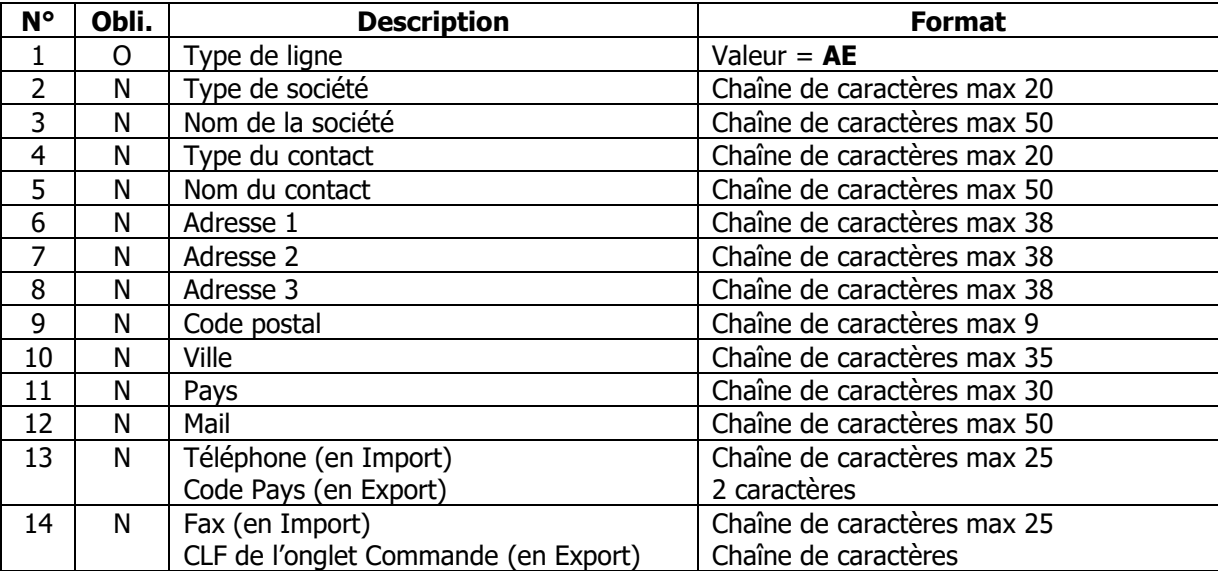

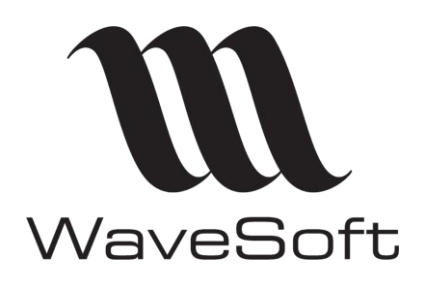

**I/E des pièces EDI**

### **V23.02.05 – 30/09/2022**

<span id="page-9-0"></span>Structures des Lignes de pièces

### <span id="page-9-1"></span>**LA – Lignes d'article**

EDI Import Commandes :

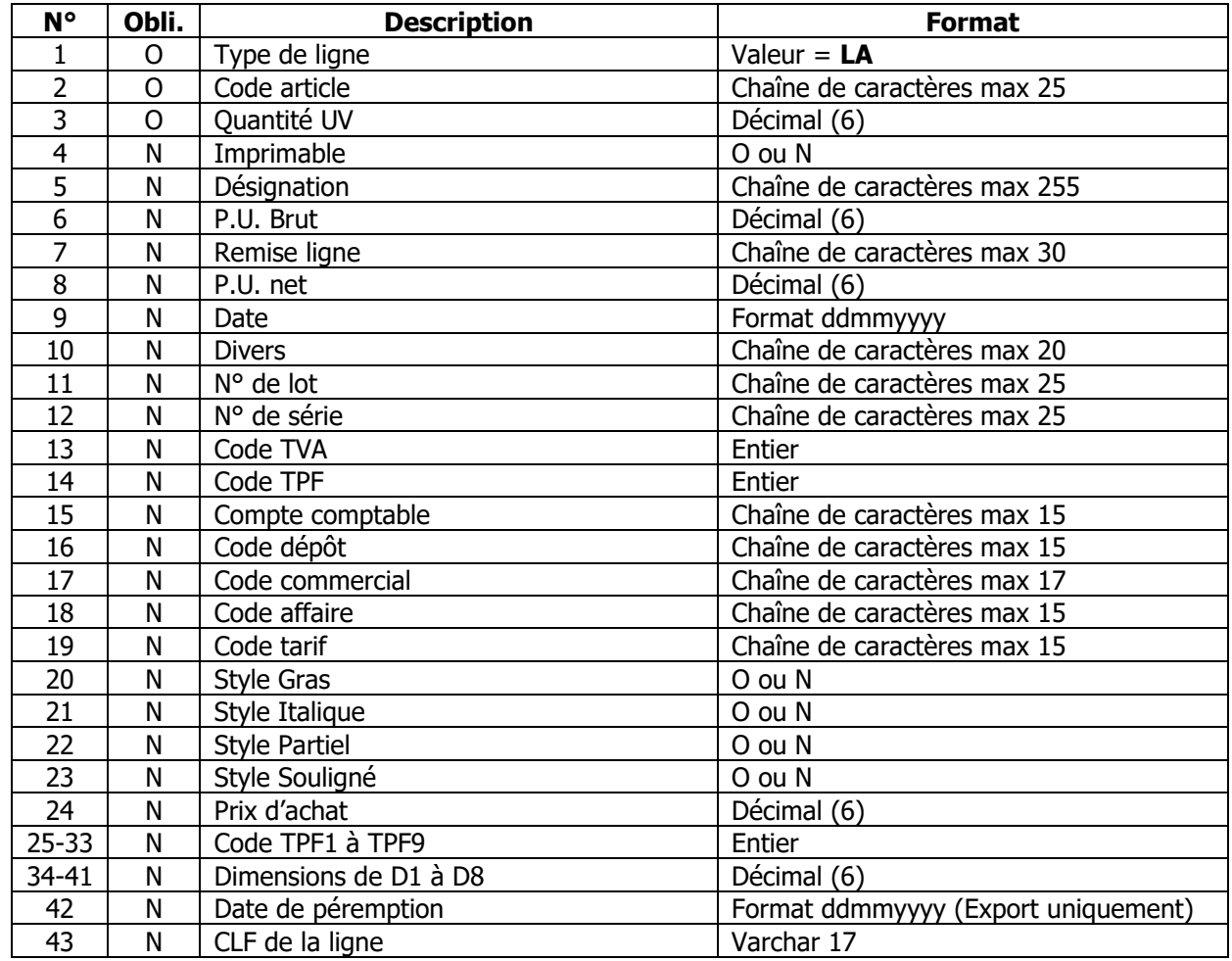

#### <span id="page-9-2"></span>**AN - Import Commentaire pour l'article à la suite de celui-ci**

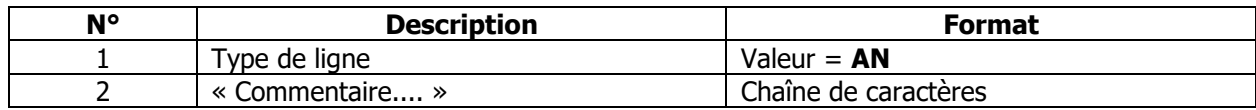

AN ; ''Commentaire …………..''

Le commentaire doit être entre guillemets et peut comporter plusieurs lignes. Il ne doit pas comporter de guillemets !

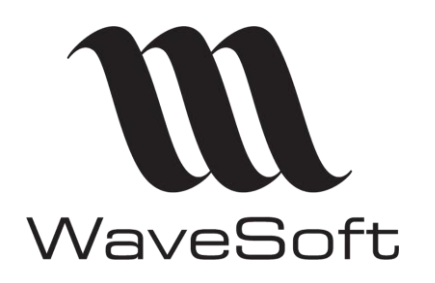

# **I/E des pièces EDI**

# **V23.02.05 – 30/09/2022**

EDI Export Bon de Livraison :

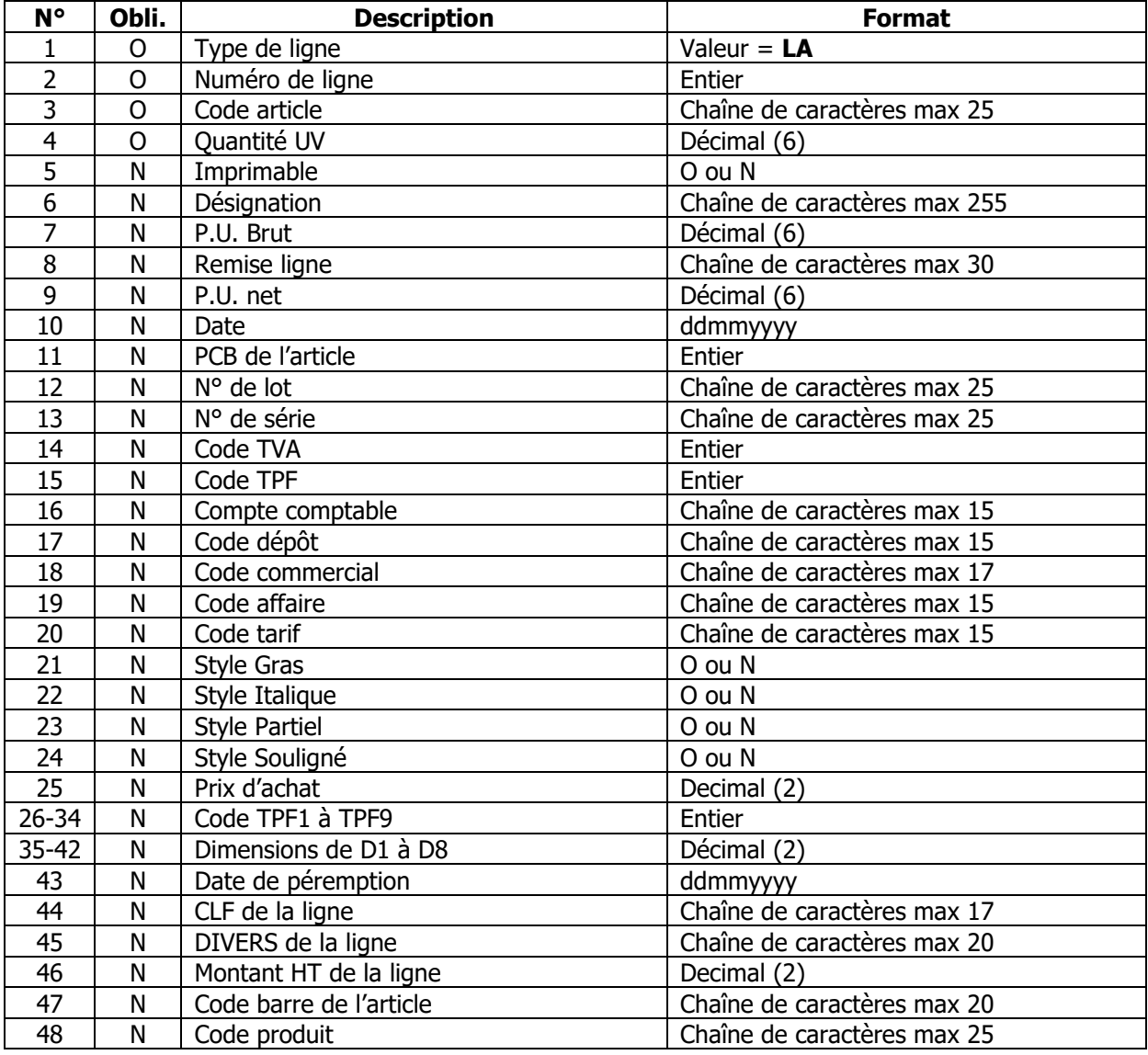

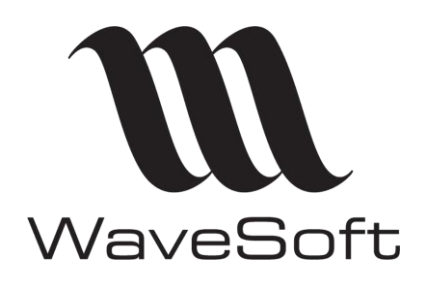

**I/E des pièces EDI**

# **V23.02.05 – 30/09/2022**

EDI Export Facture :

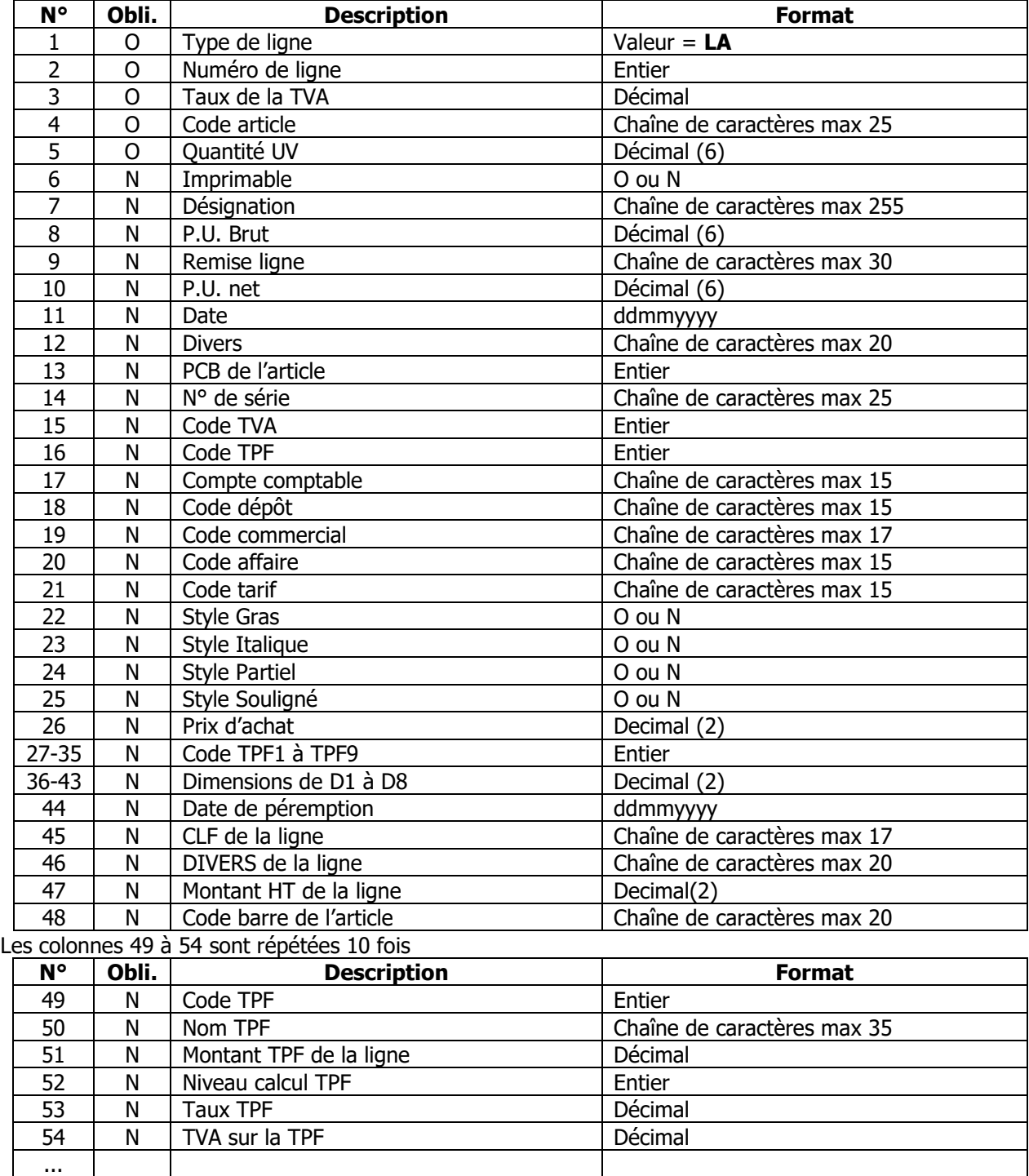

110 N Code produit Chaîne de caractères max 25

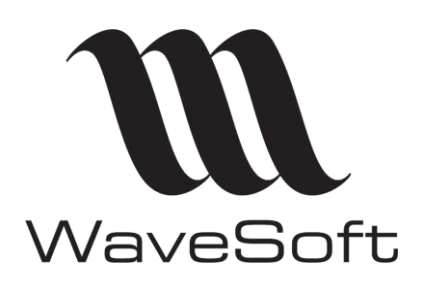

# **I/E des pièces EDI**

### **V23.02.05 – 30/09/2022**

#### <span id="page-12-0"></span>**LD - Champs paramétrables sur ligne pièce**

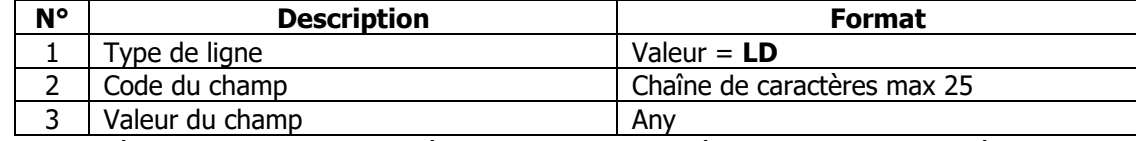

LD : Champs paramétrables des lignes de la pièce, dans le format après chaque ligne de la pièce.

On répète les colonnes 2 et 3 autant de fois que nécessaires sur la même ligne.

L'import d'une Nomenclature Commerciale, Fixe ou Variable se fait uniquement en important l'article nomenclature sans les composants. Ceux-ci seront automatiquement repris de la fiche nomenclature.

#### <span id="page-12-1"></span>**LT - Ligne titre import**

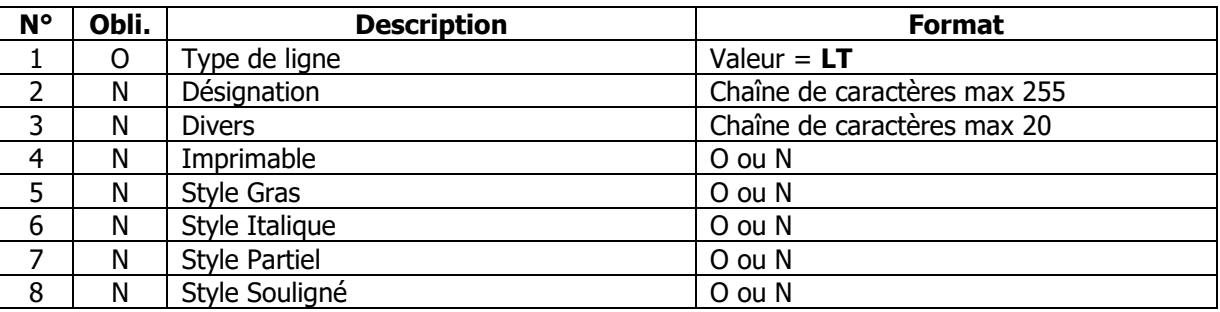

#### <span id="page-12-2"></span>**LT - Ligne titre export**

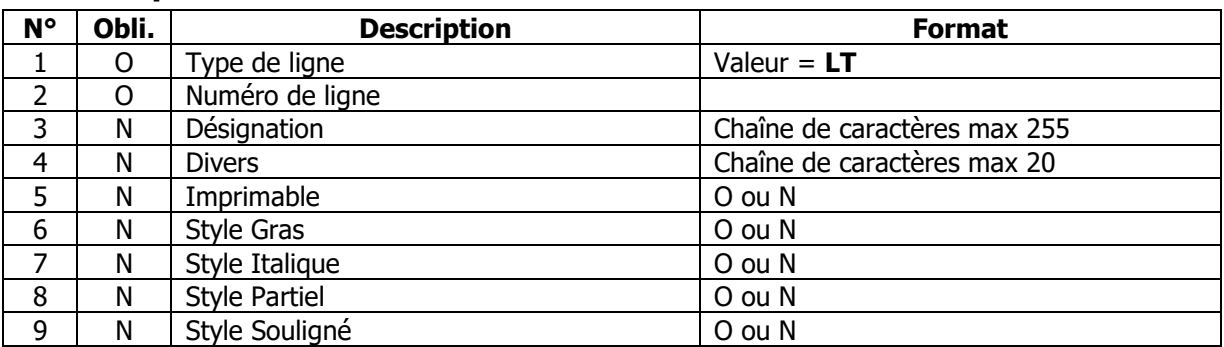

#### <span id="page-12-3"></span>**LC - Ligne commentaire :**

Format identique à la ligne titre avec comme valeur de type de ligne **LC**.

#### <span id="page-12-4"></span>**LS - Ligne de sous-total :**

Format identique à la ligne titre avec comme valeur de type de ligne **LS**.

### <span id="page-12-5"></span>**LZ - Ligne de total :**

Format identique à la ligne titre avec comme valeur de type de ligne **LZ**.

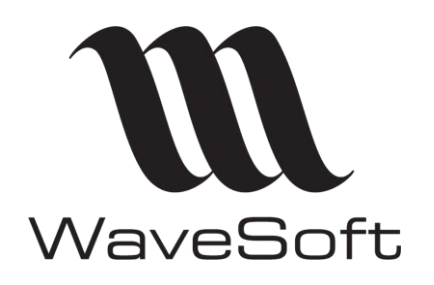

**I/E des pièces EDI**

### **V23.02.05 – 30/09/2022**

### <span id="page-13-0"></span>**EQ - Contrôle encours client**

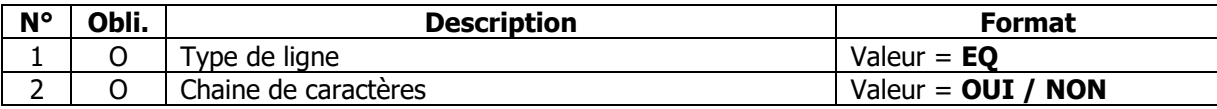

Uniquement en import des Pièces de Ventes

Gestion OUI/NON du risque en import de pièces. Si la valeur est autre que « NON », alors il y a contrôle de l'encours du client.